# BAB III METODE PENELITIAN

# 3.1. Rancangan Penelitian

Berdasarkan dari penelitian ini terdapat rancangan penelitian yang digunakan oleh peneliti yaitu kuantitatif deskriptif. Rancangan Penelitian Kuantitatif Deskriptif adalah jenis penelitian yang dilakukan oleh peneliti guna untuk menyesuaikan informasi yang ada didalam riset yang berhubungan dengan suatu objek yang ingin diteliti dengan melakukan beberapa pengamatan serta pengumpulan data guna untuk memberikan analisa yang tepat dan akurat. Adapun metode yang digunakan didalam penelitian ini ialah dengan melakukan metode penelitian observasi, yang dimana metode observasi ini sendiri mempunyai arti adalah sebuah metode yang berguna untuk mengumpulkan sebuah data data yang akurat dengan melakukan sebuah pengamatan kepada objek yang ingin diteliti. Dari penelitian ini berdasarkan observasi yang dilakukan oleh peneliti yang dilakukan secara langsung pada kondisi yang ada di lapangan dalam waktu 30 menit selama 5 hari. Peneliti melakukan pengamatan dan melakukan analisa tersebut guna untuk dapat bisa mengetahui berapa besar jumlah kedatangan konsumen dan guna untuk dapat menganalisa seberapa besar jumlah kedatangan konsumen agar dapat diketahui pada waktu berapa yang merupakan waktu waktu sibuk

## 3.1.1. Populasi dan Sampel

#### 3.1.2. Populasi

Menurut Sugiyono (2017) yang mengemukakan bahwa populasi adalah sebuah wilayah generalisasi yang terdiri dari objek dan subjek yang dapat diterapkan oleh peneliti untuk dipelajari dan diambil kesimpulannya. Oleh karena itu berdasarkan penjelasan diatas populasi dalam suatu penelitian dapat dibedakan menjadi dua bagian populasi umum dan juga populasi sasaran. Populasi umum yang digunakan pada penelitian ini ialah Seluruh konsumen di Stasiun Pengisian Bahan Bakar Umum 34.13209 Pemuda Kota Jakarta Timur, sedangkan Populasi sasaran yang digunakan pada penelitian ini ialah Seorang konsumen pengguna

sepeda motor di Stasiun Pengisian Bahan Bakar Umum 34.13209 Pemuda Kota Jakarta Timur yang sedang menunggu untuk mendapatkan giliran pelayanan

## 3.1.3. Sampel

 Menurut Sugiyono (2017) Sampel merupakan sebuah bagian dari jumlah dan karakteristik yang dimiliki oleh populasi tersebut. Berdasarkan pada penelitian ini Sampel yang digunakan adalah Non Probability Sampling dengan teknik pengambilan Sampel Purposive Sampling. Sesuai dengan penjelasan tersebut, maka yang dijadikan sampel dalam penelitian ini adalah konsumen pengendara sepeda motor yang datang untuk mengisi bahan bakar nya di Stasiun Pengisian Bahan Bakar Umum Pemuda pada tanggal 29 Desember 2022 sampai 03 Januari 2023 pada jam 07.00 WIB sampai 19.00 WIB

## 3.2.Jenis dan Sumber Data

 Didalam penelitian ini terdapat Jenis Data yang digunakan oleh peneliti yaitu Kuantitatif dengan sumber data yang bersumber dari data primer. Data primer adalah sebuah data yang diperoleh secara langsung oleh peneliti ke dalam kondisi lapangan tempat mereka bekerja. Data data primer ini biasanya tersusun atas wawancara yang dilakukan oleh peneliti kepada salah seorang pengguna bahan bakar dan karyawan pada Stasiun Pengisian Bahan Bakar umum, selain wawancara data primer ini juga tersusun dari survei atau pengamatan yang dilakukan peneliti secara langsung. Peneliti mengamati secara langsung dan menganalisis seberapa besar jumlah rata-rata kedatangan konsumen dan rata-rata pelayanan yang dilakukan selama 5 hari dengan interval waktu 30 menit pada 8 jam kerja dalam satu harinya. Data data primer ini juga biasanya bersifat spesifik guna untuk memberikan sebuah kebutuhan pada peneliti. Dan yang terakhir data data primer ini juga tersusun dari sebuah kuisioner yang diberikan peneliti dengan menyebarkannya melalui sebuah situs jejaring internet.

#### 3.3. Operasional Variabel

 Sistem Antrian adalah sebuah sistem yang berguna untuk memberikan gambaran pada kedatangan konsumen yang menunggu untuk mendapatkan fasilitas pelayanan dan kemudian meninggalkan tempat menunggu tersebut setelah mendapatkan fasilitas pelayanan yang dibutuhkan. Dalam panjangnnya antrian dan banyaknya waktu yang terbuang untuk menunggu mendapatkan fasilitas pelayanan yang diberikan kepada operator Stasiun Pengisian Bahan Bakar umum sampai saat ini masih menjadi suatu hal yang harus diperhatikan dalam pelayanan suatu perusahaan. Dengan demikian untuk mengoptimalkan suatu sistem layanan maka dapat dilakukan dengan memperkirakan waktu pelayanan dan kedatangan konsumen dalam jumlah pelayanan yang digunakan

Pada Stasiun Pengisian Bahan Bakar Umum Pemuda terdapat 2 jalur operator untuk pengisian bahan bakar pengendara motor hal tersebut sesuai dengan desain sistem pelayanan Multi Channel Singel Phase yang memiliki definisi yaitu dua atau lebih fasilitas dialiri oleh jalur berganda. Pada Stasiun Pengisian Bahan Bakar Umum di Pemuda untuk pengisian bahan bakar Bermotor terdapat dua fasilitas yaitu fasilitas pelayanan pertama dilakukan untuk memberikan pelayanan pada pengendara Sepeda Motor untuk pengisian Bahan Bakar Pertamax dan Pertalite, sedangkan untuk fasilitas pelayanan yang kedua dilakukan untuk memberikan pelayanan pada pengendara Sepeda Motor untuk pengisian Bahan Bakar Pertamax Turbo. Sedangkan Stasiun Pengisian Bahan Bakar Umum ini juga terdapat sistem yang digunakan yaitu sistem First Come First Served yang dimana pada sistem ini memiliki arti konsumen yang datang pertama maka akan pertama juga untuk diberikan fasilitas pelayanan yang dibutuhkannya tersebut

#### 3.4. Metode Analisis Data

Analisis data adalah suatu proses yang berguna untuk menyusun suatu data yang diperoleh dari hasil wawancara, kuisioner, dan juga hasil observasi supaya dapat mudah untuk dipahami.

Sementara itu model yang diterapkan pada Stasiun Pengisian Bahan Bakar ini adalah Model Antrian Multi Channel Singel Phase (M/M/S) yaitu menjelaskan bahwa pada Stasiun Pengisian Bahan Bakar Umum tersebut memiliki 2 atau lebih jalur fasilitas pelayanan yang disediakan untuk melayani konsumen yang membutuhkan pelayanan tersebut serta untuk sistem pelayanannya hanya menggunakan satu bagian untuk menyelesaikan proses transaksi. Dengan menggunakan disiplin antrian pada Stasiun pengisian Bahan Bakar Umum ini berupa First In First Out (FIFO) yang menjelaskan bagaimana proses kedatangan konsumen yang datang dan menunggu terlebih dahulu maka konsumen tersebut berhak mendapatkan sistem fasilitas pelayanan yang diberikan. Berdasarkan pada gambar dibawah ini ialah model antrian yang diterapkan pada Stasiun Pengisian Bahan Bakar Umum sebagai berikut :

### Gambar 3.1

#### Multi Channel Single Phase

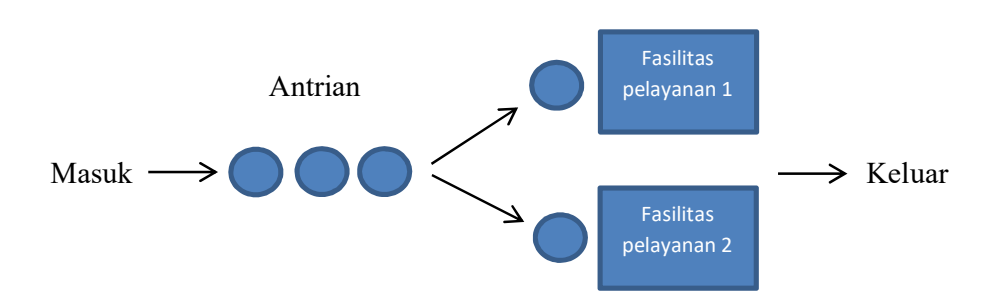

Sumber: Barry Render and Jay Heizer (2016)

Dalam hal tersebut dengan berdasarkan pada Pelayanan yang dilakukan pada Stasiun Pengisian Bahan Bakar Umum ini yaitu secara First in First Out dan Model Antrian Multi Channel Phase (M/M/S), Maka dapat dijelaskan bahwa

pendekatan model antrian yang digunakan ialah Model Antrian Berganda dengan memiliki arti pada Stasiun Pengisian Bahan Bakar Umum tersebut memiliki lebih dari satu jalur fasilitas pelayanan dengan pola kedatangan mengikuti distribusi Poisson dan Waktu Pelayanan mengikuti Eksponensial. Oleh karena itu dalam pengoptimalisasi proses sistem antrian tersebut dapat dirumuskan juga dalam tabel sebagai berikut Tabel 3.1.

# Tabel 3.1.

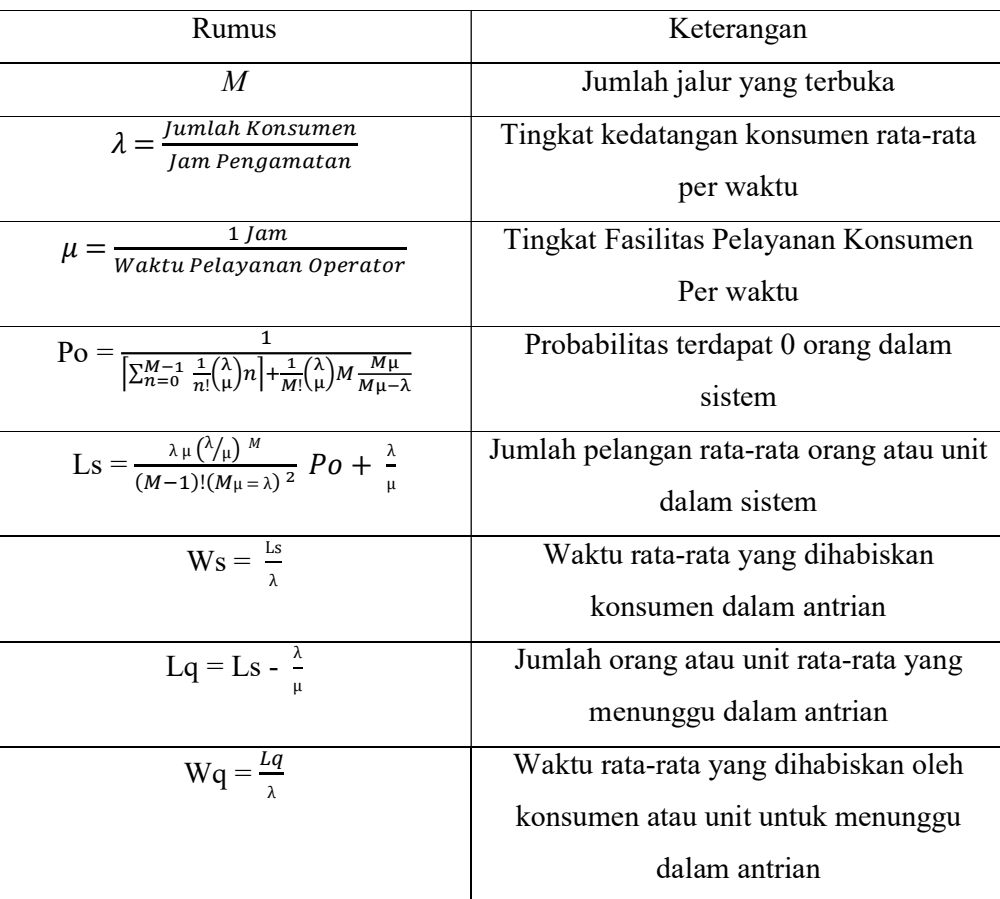

# Model Antrian Jalur Berganda

Sumber: Barry Render and Jay Heizer (2016)

Sedangkan selain itu pada penelitian ini data yang telah didapatkan akan diolah menggunakan Software POM-QM For Windows 5.2. Software Pom-QM For Windows adalah seperangkat software yang diaplikasikan guna untuk memberikan sebuah perhitungan Jumlah Rata-rata konsumen dalam antrian, waktu rata-rata yang di perlukan konsumen dalam menunggu pelayanan, dan tingkat kegunaan sistem dalam pengambilan keputusan dan memecah suatu permasalahan yang ada didalam manajemen operasi.

 Data yang akan diolah yaitu data konsumen dalam hal jumlah rata-rata pelayanan yang diberikan kepada konsumen serta jumlah rata-rata waktu untuk menunggu dalam hal mendapatkan fasilitas pelayanan yang dibutuhkannya dan juga jumlah rata rata kedatangan konsumen pada Stasiun Pengisian Bahan Bakar Umum Pertamina 34.13901 Jl. Bekasi Timur Raya,Cipinang. Jakarta Timur

Berikut adalah tata cara pengolahan data dengan menggunakan POM-QM 5.2 yaitu:

- 1. Kita harus mendownload terlebih dahulu aplikasi sistem Software POM-QM For Windows Versi 5.2
- 2. Setelah mendownload Software langkah selanjutnya kita buka aplikasi software tersebut seperti yang ada di bawah ini

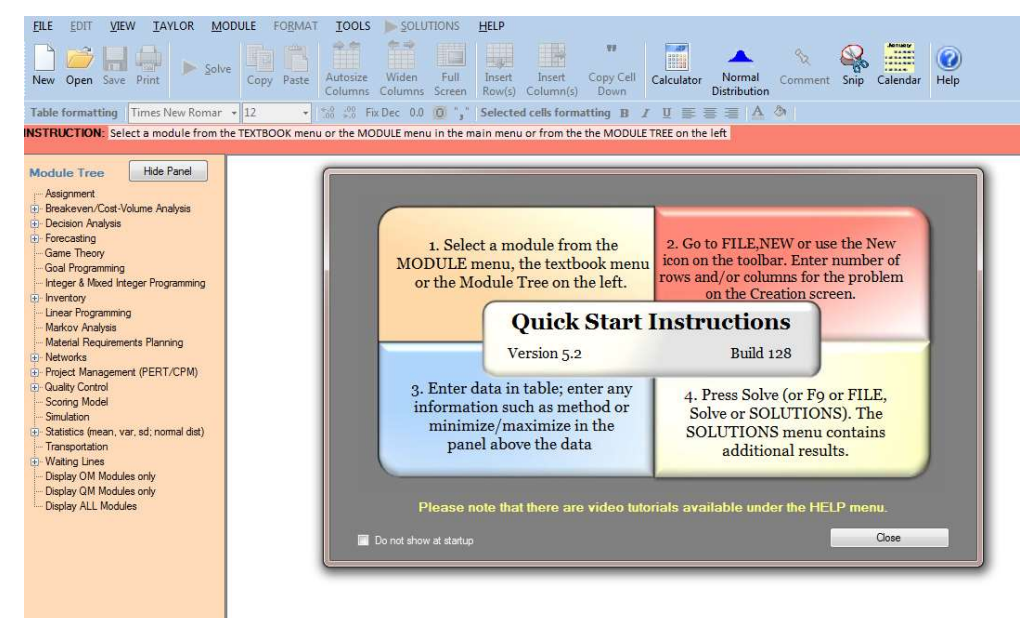

1. Selanjutnya kita klik pada halaman Module – Waiting Line

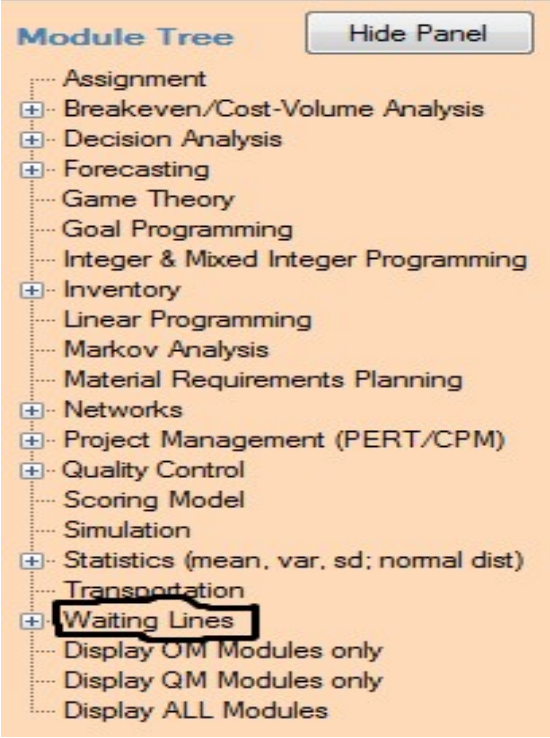

2. Lalu kita klik Waiting Lines dalam Menu dan Pilih Bentuk Model antrian yang ingin kita gunakan dengan sesuai dengan penelitian yang kita terapkan yaitu M/M/S Module Tree Hide Pa  $\mathbf{1}$ 

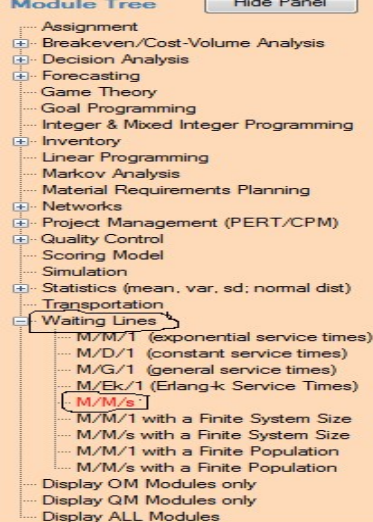

3. Kemudian setelah kita memilih Model Antrian M/M/S maka akan muncul tampilan seperti yang ada dibawah ini, lalu kita memasukan judul yang ingin kita olah dengan memilih Title lalu klik OK

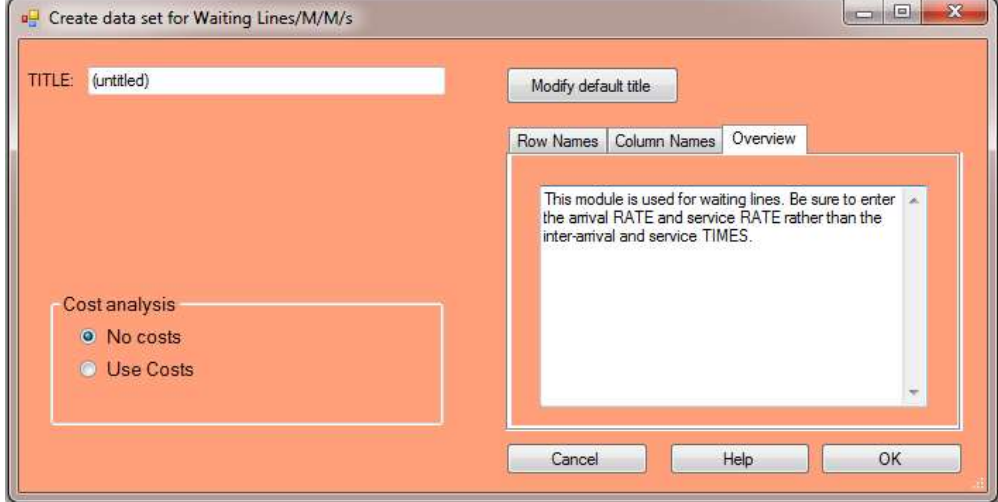

4. Kemudian masukan data yang sesuai dengan kolom yang tersedia. lalu pilih Solve maka data berhasil diolah

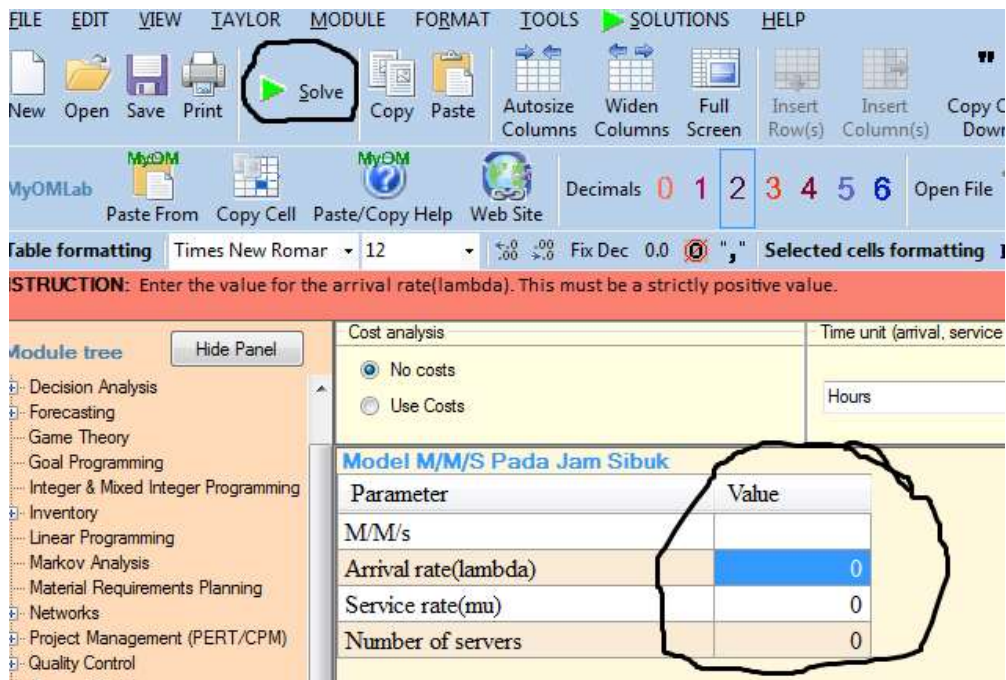

5. Namun, jika didalam data tersebut terdapat sebuah data yang harus diperbaiki, maka pilih Tombol Edit Data

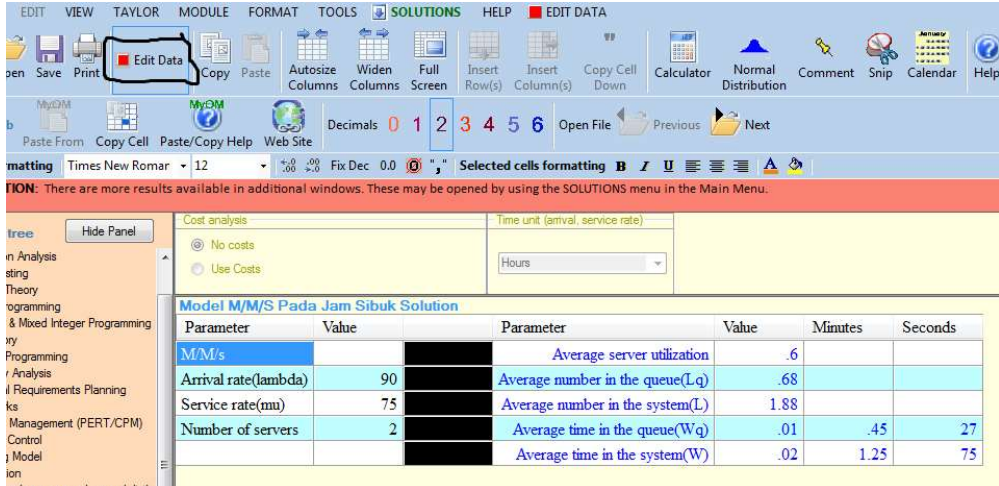

6. Yang terakhir jika data sudah tepat dan benar maka simpanlah data yang akan diolah tersebut.dengan pilih File – Save

7. Selesai, data sistem pelayanan dan kedatangan konsumen berhasil diolah.